### **Recitation 10: Malloc Lab**

Instructors

Nov. 5, 2018

### **Administrivia**

- Malloc checkpoint due Thursday, Nov. 8! wooooooooo
- Malloc final due the week after, Nov. 15! wooooooooo
- Malloc Bootcamp Sunday, Nov. 11 at Rashid Auditorium,
   7-8:30PM
  - We will cover fun and flirty ways to succeed post-malloc checkpoint!
  - Tell your friends to come (if they're in 213 (if they want to come (don't force your friends to do things they don't want to do that's not what friends are for)))

### **Outline**

- Concept
- How to choose blocks
- Metadata
- Debugging / GDB Exercises

### What is malloc?

- A function to allocate memory during runtime (dynamic memory allocation).
  - More useful when the size or number of allocations is unknown until runtime (e.g. data structures)
- The heap is a segment of memory addresses reserved almost exclusively for malloc to use.
  - Your code directly manipulates the bytes of memory in this section.

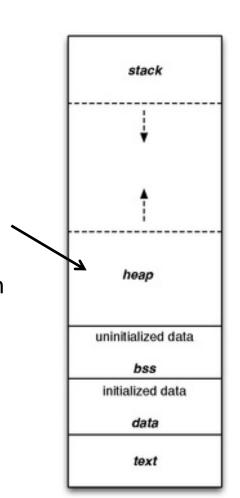

### **Malloc Internals**

The heap consists of blocks of memory

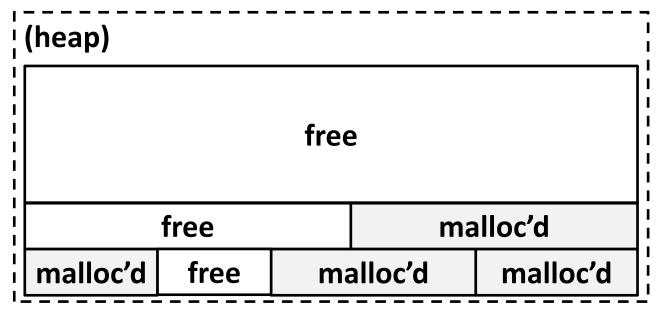

### Concept

- Overall, malloc does three things:
- 1. Organizes all blocks and stores information about them in a structured way.
- 2. Uses the structure made to choose an appropriate location to allocate new memory.
- 3. Updates the structure when the user frees a block of memory.

This process occurs even for a complicated algorithm like segregated lists.

# **Concept (Implicit list)**

1. Organizes all blocks and stores information about them in a structured way.

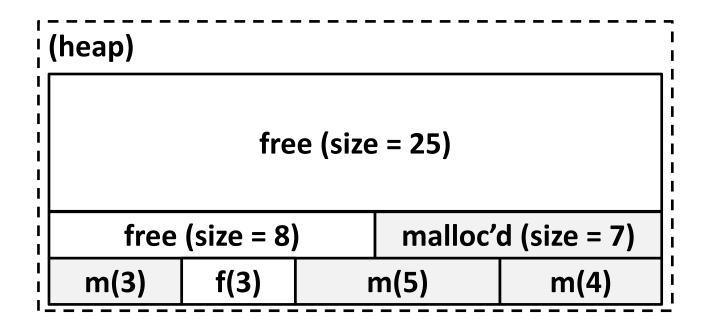

# **Concept (Implicit list)**

2. Uses the structure made to choose an appropriate location to allocate new memory.

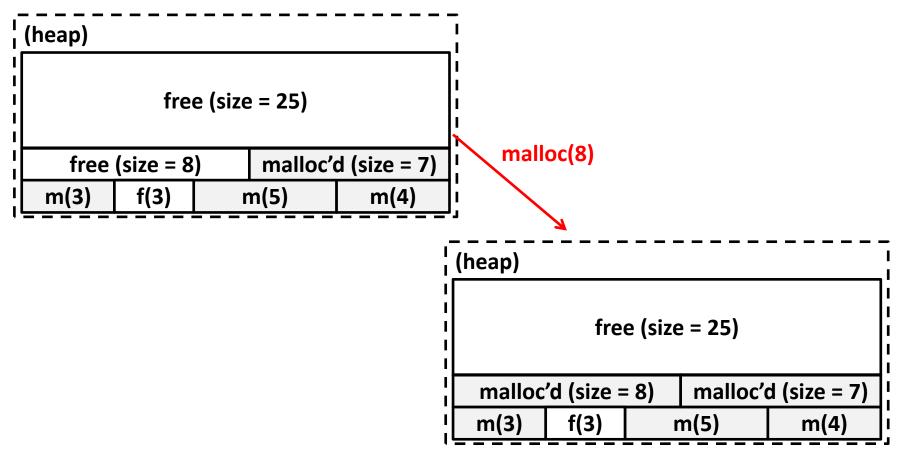

# **Concept (Implicit list)**

3. Updates the structure when the user frees a block of memory.

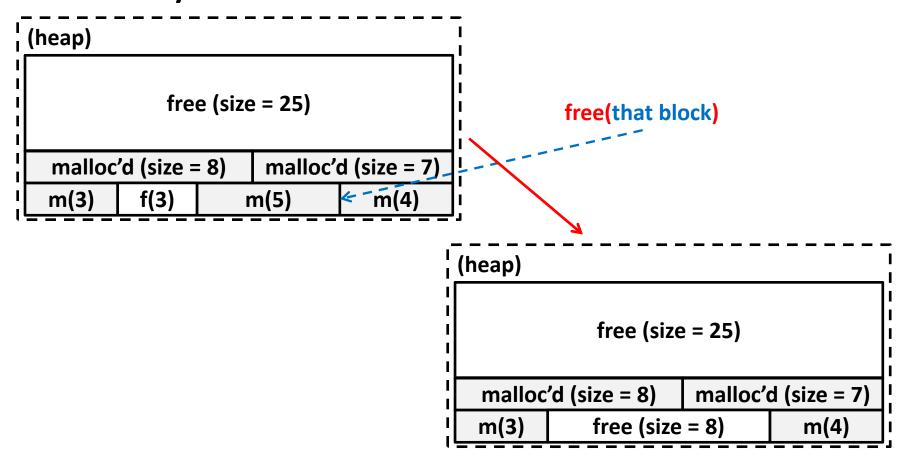

### Goals

- Run as fast as possible
- Waste as little memory as possible
- Seemingly conflicting goals, but with the library malloc call cleverness you can do very well in both areas!
- The simplest implementation is the implicit list. mm-baseline uses this method.
  - Unfortunately...

```
[dalud@angelshark:~/.../15213/s17/malloclabcheckpoint-handout] $ ./mdriver -p
Found benchmark throughput 13090 for cpu type Intel(R)Xeon(R)CPUE5520@2.27GHz, benchmark checkpoint
Throughput targets: min=2618, max=11781, benchmark=13090
Results for mm malloc:
 valid
           util
                    ops
                          msecs
                                    Kops trace
         78.4%
                     20
                            0.002
                                    9632 ./traces/syn-array-short.rep
  yes
                                   25777 ./traces/syn-struct-short.rep
         13.4%
                     20
                            0.001
  yes
         15.2%
                                   24783 ./traces/syn-string-short.rep
                     20
                            0.001
  ves
         73.1%
                     20
                            0.001
                                   19277 ./traces/syn-mix-short.rep
  yes
          16.0%
                     36
                            0.001
                                    31192 ./traces/ngram-fox1.rep
  yes
         73.6%
                    757
                            0.145
                                     5237 ./traces/syn-mix-realloc.rep
  yes
  yes
         62.0%
                   5748
                            3.925
                                    1464 ./traces/bdd-aa4.rep
                                       52 ./traces/bdd-aa32.rep
         58.3%
                  87830
                         1682.766
  yes
                                      100 ./traces/bdd-ma4.rep
         58.0%
                  41080
                          410.385
  ves
                                       25 ./traces/bdd-ng7.rep
          58.1%
                 115380
                         4636.711
  yes
                                      770 ./traces/cbit-abs.rep
  ves
          56.6%
                  20547
                           26.677
                                      141 ./traces/cbit-parity.rep
          55.8%
                  95276
                          675.303
  yes
                                      147 ./traces/cbit-satadd.rep
          58.0%
                          611.511
  yes
                  89623
                  50583
                          185.382
                                      273 ./traces/cbit-xyz.rep
          49.6%
  yes
          40.6%
                  32540
                           76.919
                                      423 ./traces/ngram-gulliverl.rep
  yes
                                                                           This is pretty
          42.4%
                 127912
                         1284.959
                                      100 ./traces/ngram-gulliver2.rep
  ves
                                      198 ./traces/ngram-mobyl.rep
  yes
         39.4%
                  67012
                          338.591
                                                                           slow... most
         38.6%
                  94828
                          701.305
                                      135 ./traces/ngram-shakel.rep
  yes
                                                                           explicit list
         90.9%
                  80000
                         1455.891
                                       55 ./traces/syn-array.rep
  ves
  yes
         88.0%
                  80000
                          915.167
                                       87 ./traces/syn-mix.rep
                                                                           implementations
         74.3%
                  80000
                          914.366
                                       87 ./traces/syn-string.rep
  yes
          75.2%
 * yes
                  80000
                          812.748
                                       98 ./traces/syn-struct.rep
                                                                           get above 10000
16 16
          59.1% 1148359 14732.604
                                       78
                                                                           Kops/sec
Average utilization = 59.1%. Average throughput = 78 Kops/sec
Checkpoint Perf index = 20.0 \text{ (util)} + (0.0) \text{(thru)} = 20.0/100
```

### Allocation methods in a nutshell

Implicit list: a list is implicitly formed by jumping between blocks, using knowledge about their sizes.

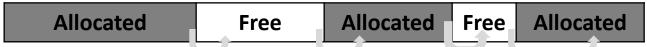

- Explicit list: Free blocks explicitly point to other blocks, like in a linked list.
  - Understanding explicit lists requires understanding implicit lists

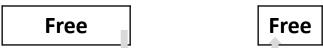

- Segregated list: Multiple linked lists, each containing blocks in a certain range of sizes.
  - Understanding segregated lists requires understanding explicit lists

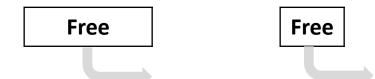

### **Choices**

#### What kind of implementation to use?

- Implicit list, explicit list, segregated lists, binary tree methods, etc.
- You can use specialized strategies depending on the size of allocations
- Adaptive algorithms are fine, though not necessary to get 100%.
  - Don't directly test for which trace file is running.

#### What fit algorithm to use?

- Best fit: choose the smallest block that is big enough to fit the requested allocation size
- First fit / next fit: search linearly starting from some location, and pick the first block that fits.
- Which is faster? Which uses less memory?
- "Good enough" fit: a blend between the two
- This lab has many more ways to get an A+ than, say, Cache Lab Part 2

## Finding a Best Block

- Suppose you have implemented the explicit list approach
  - You were using best fit with explicit lists
- You experiment with using segregated lists instead.
  Still using best fits.
  - Will your memory utilization score improve?

Note: you don't have to implement seglists and run mdriver to answer this. That's, uh, hard to do within one recitation session.

- What other advantages does segregated lists provide?
- Losing memory because of the way you choose your free blocks is called <u>external fragmentation</u>.

### Metadata

- All blocks need to store some data about themselves in order for malloc to keep track of them (e.g. headers)
  - This takes memory too...
  - Losing memory for this reason is called <u>internal fragmentation</u>.
- What data might a block need?
  - Does it depend on the malloc implementation you use?
  - Is it different between free and allocated blocks?
- Can we use the extra space in free blocks?
  - Or do we have to leave the space alone?
- How can we overlap two different types of data at the same location?

## In a perfect world...

Setting up the blocks, metadata, lists... etc (500 LoC)

- + Finding and allocating the right blocks (500 LoC)
- + Updating your heap structure when you free (500 LoC) =

```
[dalud@angelshark:~/.../15213/s17/malloclabcheckpoint-handout] $ ./mdriver
Found benchmark throughput 13056 for cpu type Intel(R)Xeon(R)CPUE5520@2.270
Throughput targets: min=6528, max=11750, benchmark=13056
Results for mm malloc:
  valid
          util
                                  Kops
                                        trace
                   ops
                         msecs
                    20
                                   5595 ./traces/syn-array-short.rep
         78.1%
                           0.004
   yes
         3.2%
                    20
                           0.004
                                   5273 ./traces/syn-struct-short.rep
   ves
         96.0% 80000
                          17.176
                                   4658 ./traces/syn-array.rep
 * yes
         93.2%
               80000
                           6.154
                                  12999 ./traces/syn-mix.rep
 * yes
                           3.717
 * yes
         86.4%
                 80000
                                  21521 ./traces/syn-string.rep
 * yes
         85.6%
                 80000
                           3.649
                                  21924 ./traces/syn-struct.rep
                                  20525
16 16
         74.2% 1148359
                          55.949
Average utilization = 74.2%. Average throughput = 20525 Kops/sec
Perf index = 60.0 (util) + 40.0 (thru) = 100.0/100
```

### In reality...

Setting up the blocks, metadata, lists... etc (500 LoC)

- + Finding and allocating the right blocks (500 LoC)
- Updating your heap structure when you free (500 LoC)
- + One bug, somewhere lost in those 1500 LoC =

```
[dalud@angelshark:~/.../15213/s17/malloclabcheckpoint-handout] $ ./mdriver Found benchmark throughput 13056 for cpu type Intel(R)Xeon(R)CPUE5520@2.27
Throughput targets: min=6528, max=11750, benchmark=13056
....Segmentation fault
[dalud@angelshark:~/.../15213/s17/malloclabcheckpoint-handout] $ ■
```

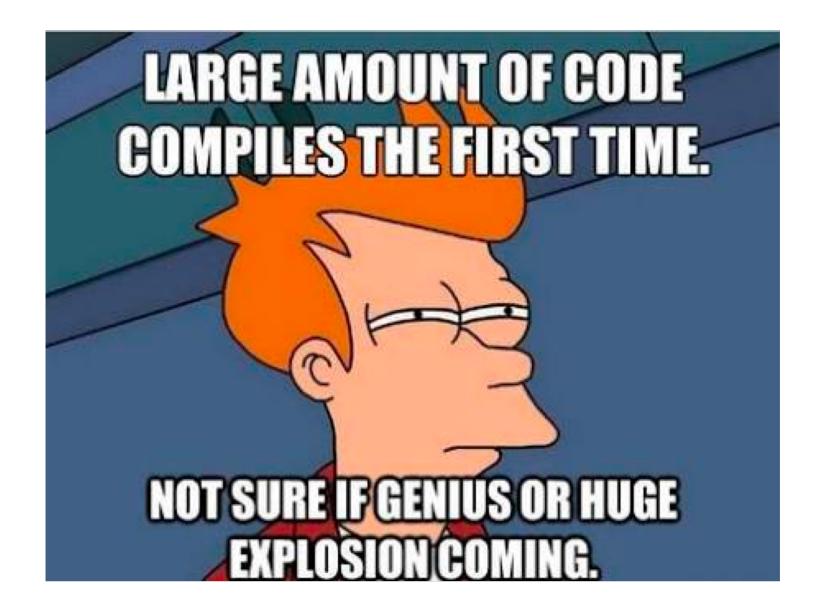

### Common errors you might see

#### Garbled bytes

- Problem: overwriting data in an allocated block
- Solution: remembering data lab and the good ol' days finding where you're overwriting by stepping through with gdb

### Overlapping payloads

- Problem: having unique blocks whose payloads overlap in memory
- Solution: literally print debugging everywhere finding where you're overlapping by stepping through with gdb

### Segmentation fault

- Problem: accessing invalid memory
- Solution: crying a little finding where you're accessing invalid memory by stepping through with gdb

### **GDB Practice**

- Using GDB well in malloclab can save you <u>HOURS<sup>1,2</sup></u> of debugging time
  - Average 20 hours using GDB for "B" on malloclab
  - Average 23 hours not using GDB for "B" on malloclab

#### Form pairs

- Login to a shark machine
- wget <a href="http://www.cs.cmu.edu/~213/activities/rec11.tar">http://www.cs.cmu.edu/~213/activities/rec11.tar</a>
- tar xf rec11.tar
- cd rec11
- make
- Two buggy mdrivers

- 1. Average time is based on Summer 2016 survey results
- 2. As the TA making these slides, I realize that there's really no way for me to confirm that these stats are true, so by the power of anecdotal evidence, let me tell you about how I was too stubborn to use GDB and didn't even finish malloc while another TA Niko mastered GDB in two weeks and cruised to a 100%. Use GDB!!!

## First things first

#### Try running \$ make

- If you look closely, our code compiles your malloc implementation with the -O3 flag.
- This is an optimization flag. -○3 makes your code run as efficiently as the compiler can manage, but also makes it horrible for debugging (almost everything is "optimized out").

```
[dalud@angelshark:~/.../15213/s17/rec11] $ make
gcc -Wall -Wextra -Werror -03 -g -DDRIVER -Wno-unused-function -Wno-u
./macro-check.pl -f mm.c
clang -Wall -Wextra -Werror -03 -g -DDRIVER -Wno-unused-function -Wno
gcc -Wall -Wextra -Werror -03 -g -DDRIVER -Wno-unused-function -Wno-u
(gdb) print block
$3 = <optimized out>
(gdb) print asize
$4 = <optimized out>
```

## **Debugging mdriver**

```
$ gdb --args ./mdriver -c traces/syn-mix-short.rep
(gdb) run
(gdb) backtrace
(gdb) list
```

Optional: Type Ctrl-X Ctrl-A to see the source code. Don't linger there for long, since this visual mode is buggy. Type that key combination again to go back to console mode.

- 1) What function is listed on the top of backtrace?
- 2) What line of code crashed?
- 3) How did that line cause the crash?

## **Debugging mdriver**

- (gdb) x /10gx block
  - Shows the memory contents within the block
  - In particular, look for the header.
- Remember the output from (gdb) bt?
- (gdb) frame 1
  - Jumps to the function one level down the call stack (aka the function that called write\_footer)
  - Ctrl-X, Ctrl-A again if you want to see visuals
- What was the caller function? What is its purpose?
  - Was it writing to block or block\_next when it crashed?

## Thought process while debugging

- write\_footer crashed because it got the wrong address for the footer...
- The address was wrong because the header of the block was some garbage value
  - Since write\_footer uses get\_size (block) after all
- But why in the world does the header contain garbage??
  - The crash happened in place, which basically splits a free block into two and uses the first one to store things.
  - Hm, block\_next would be the new block created after the split?
    The one on the right?
  - The header would be in the middle of the original free block actually. Wait, but I wrote a new header before I wrote the footer!
    - Right? ...Oh, I didn't. Darn.

## Heap consistency checker

mm-2.c activates debug mode, and so mm\_checkheap runs at the beginning and end of many of its functions.

```
106 /
107 * If DEBUG is defined, enable printing on dbg printf and contracts.
108 * Debugging macros, with names beginning "dbg" are allowed.
109
110
111 #define DEBUG // uncomment this line to enable debugging
112
113 #ifdef DEBUG
```

■ The next bug will be a total nightmare to find without this heap consistency checker\*.

# Now you try debugging this

\$ gdb --args ./mdriver-2 -c traces/syn-array-short.rep

mm\_checkheap will fail. What reason does it cite? Where's the footer? Use x /gx and some arithmetic

Track changes in the header and the footer:

(gdb) watch \*[header address]

(gdb) watch \*[footer address]

When does the footer's value turn inconsistent? What function was running at the time? Which part of that function was wrong? Use backtrace on each frame.

## MallocLab Checkpoint

- Due <u>this Thursday!</u>
- Checkpoint should take a bit less than half of the time
- Read the write-up. Slowly. Carefully.
- Use GDB
- Ask us for debugging help
  - Only after you implement mm\_checkheap though

## **Appendix: Advanced GDB Usage**

- backtrace: Shows the call stack
- frame: Lets you go to one of the levels in the call stack
- list: Shows source code
- print <expression>:
  - Runs any valid C command, even something with side effects like mm\_malloc(10) or mm\_checkheap(1337)
- watch <expression>:
  - Breaks when the value of the expression changes
- break <function / line> if <expression>:
  - Only stops execution when the expression holds true
- Ctrl-X Ctrl-A for visualization

## **Appendix: Building 00**

Edit the file named Makefile and make it use -00

```
4 # Regular compiler

5 CC = gcc
6 # Compiler for mm.c

7 CLANG = clang
8 # Change this to -00 (big-0h, numeral zero) if you need to use a debugger on your code

9 COPT = -00

10 CFLAGS = -Wall -Wextra -Werror $(COPT) -g -DDRIVER -Wno-unused-function -Wno-unused-par

11 LIBS = -lm -lrt
```

- Then run \$ make -B

  - Just running make won't work because it'll say nothing new needs to be compiled. So we force it to recompile.
- Remember to set it back to -03 when you're done to test throughput, since -00 makes your code much slower.

## Appendix: hprobe()

- Function to view what's on the heap
- Can be used to look at a block's leading structures, can also be used for the emulated addresses